### **Item adicional a 'Requisitos do computador' no Manual do Utilizador**

# **Requisitos do computador**

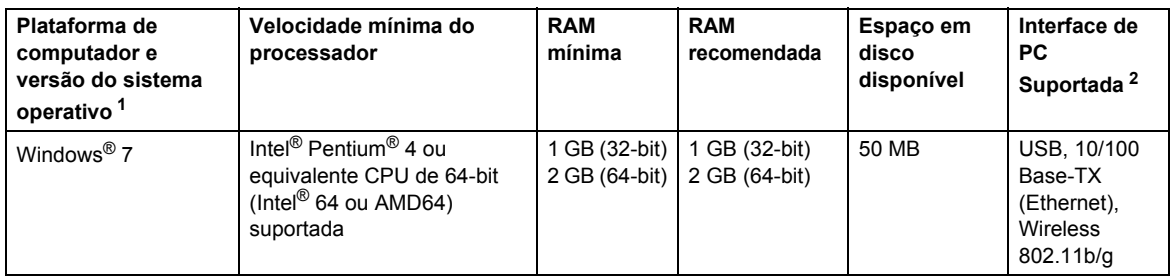

<span id="page-0-0"></span>1 Microsoft<sup>®</sup> Internet Explorer® 5.5 ou superior.

<span id="page-0-1"></span>2 Portas USB de outras marcas não são suportadas.

# **Instruções de instalação**

### (Utilizadores HL-3040CN)

Se aparecer a caixa de diálogo do **Controlo de Conta de Utilizador** no seu computador durante a instalação do controlador de impressora ou do BRAdmin Light para Windows®, clique em **Sim**. Em seguida, avance para o passo seguinte indicado no Guia de Instalação Rápida.

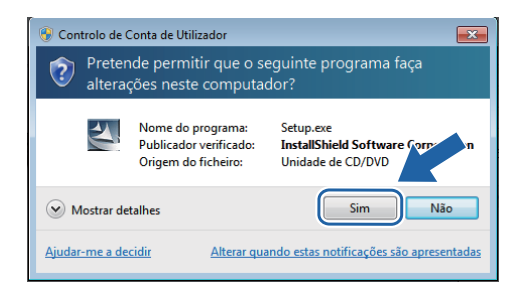

# **Acerca do Monitor de Estado**

### **Ecrã do Monitor de Estado**

Se optou por ter o **Monitor de estado** como um Indicador na barra de tarefas, poderá encontrar o botão na barra de tarefas. Para ver o ícone do **Monitor de estado** na barra de tarefas, clique no botão **de la e arraste o ícone e da janela pequena para a barra de tarefas.** 

# **Para todos os utilizadores**

O formato de dados dos Manuais do Utilizador mudou de HTML para PDF.

### **Instalação do controlador de impressora Instalação do BRAdmin Light para Windows®**

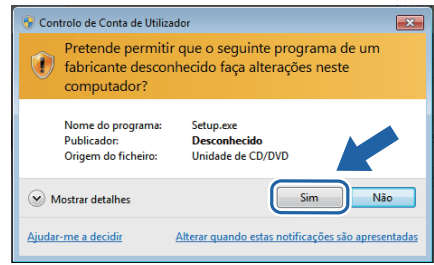